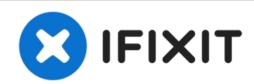

# ThinkPad X1 Carbon Push Button Controls Replacement

This guide will show the replacement of the push button controls.

Written By: Kirby Raines

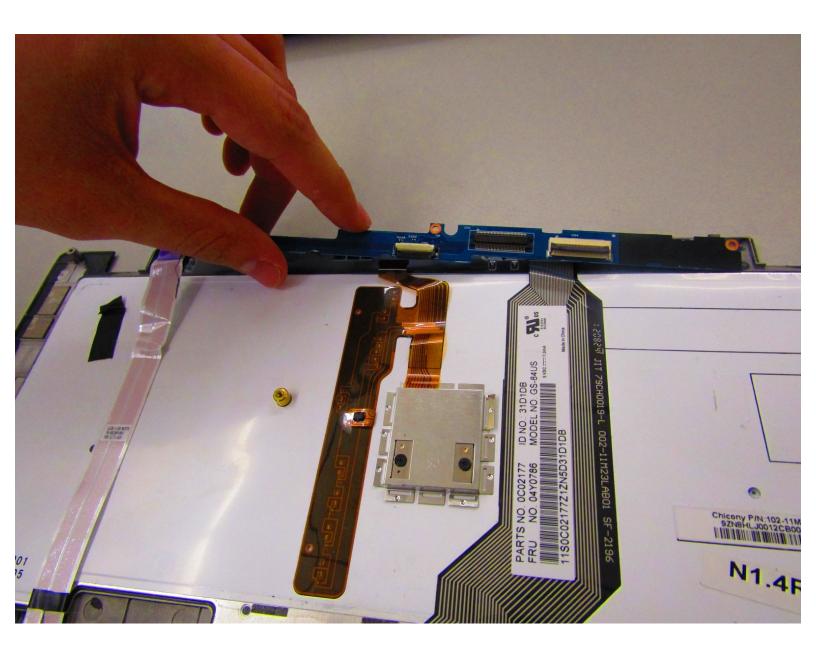

#### **INTRODUCTION**

In this guide the push button is replaced. If the button is no longer working or the button is sticky this is the guide for you.

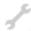

## **TOOLS:**

Essential Electronics Toolkit (1)

#### **Step 1 — Push Button Controls**

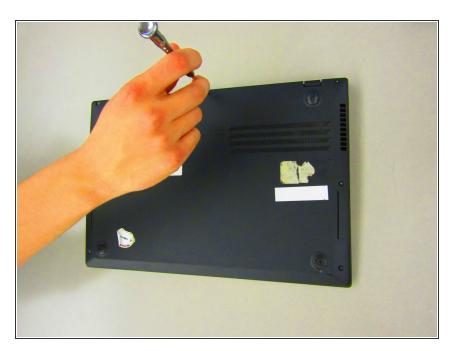

 Unscrew the seven screws located on the back of the device.

#### Step 2

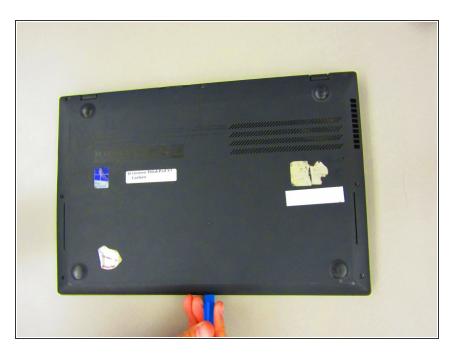

 Slide the plastic the spudger along the edge of the device to separate the keyboard tray.

#### Step 3

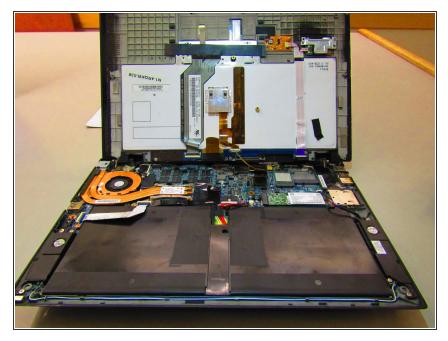

 Flip the device over and open it to lift the keyboard tray from the body of the device.

#### Step 4

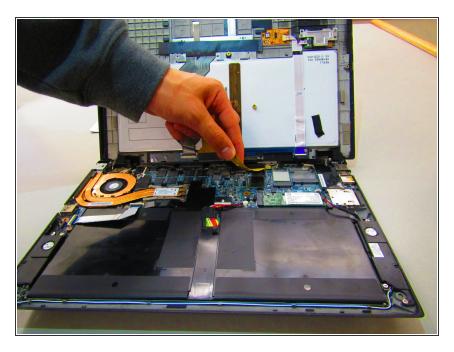

- Use the Plastic Spudger to gently release the ribbon cable attached to the keyboard.
- Place device to side.

#### Step 5

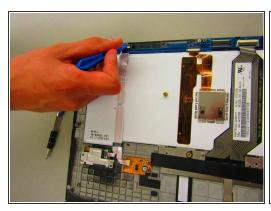

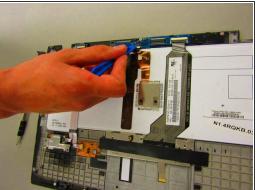

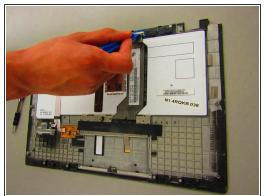

• Unlock and remove the 3 ribbon cables along the top of the keyboard tray.

## Step 6

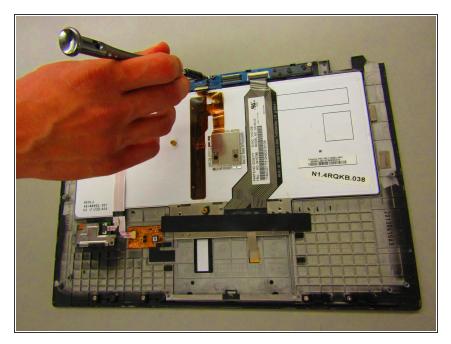

 Locate and unscrew the 3 silver screws.

## Step 7

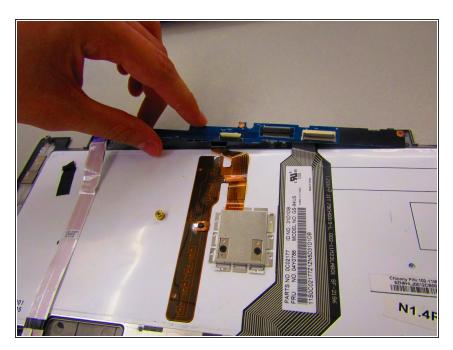

 Gently wiggle and lift the Push Button board from the keyboard tray.

To reassemble your device, follow these instructions in reverse order.